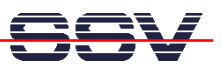

## **How to use a DNP/5280 without a Serial Command Line Interface**

The default Linux configuration of your DIL/NetPC DNP/5280 offers a Serial Command Line (CLI) interface. This feature allows you to connect a terminal emulation program to the DNP/5280 COM1 serial port. When connected via a serial line you can interactively enter commands and see the results.

The problem for some user applications with this feature is, that Linux uses the COM1 port also for showing user messages at boot time. If you connect COM1 to a external device for applicationspecific usages, these device can be confused about the boot-up messages over COM1.

If your application needs COM1, please download a Linux configuration without the CLI support. The DIL/NetPC DNP/5280 Starter Kit CD-ROM offers a Linux O/S image file without CLI support.

- **1. Step**: Setup a Ethernet connection with a 10/100 Mbps switch and Ethernet patch cables between the DIL/NetPC DNP/5280 and your PC. See also *mHT5280-18.pdf: How to download a new Linux O/S Image to the DNP/5280 Flash* for more details.
- **2. Step**: Setup a serial link (**RS232 Serial Link**) between the DNP/5280 COM1 serial port and a serial port of your PC system. Use a null-modem cable and the RS232 interface cable for the physical connection between the COM1 port of the DNP/5280 and the PC COM port. For more details about this connection please use the *DIL/NetPC DNP/5280 Starter Kit User Manual*.
- **3. Step**: Run your terminal emulation program. Microsoft Windows-based PC systems offer *HyperTerminal* for this task. Linux-based systems comes with *Minicom*.
- **4. Step**: Set the RCM jumper bridge of your DIL/NetPC DNP/5280 to boot the Motorola *dBUG* ROM Monitor program direct from the on-board flash memory. For more details about this cable bridge please use the *DIL/NetPC DNP/5280 Starter Kit User Manual*. Then provide the DNP/5280 with power.
- **5. Step**: Run a TFTP server on your host (e.g. your Windows-based PC). Make sure that the TFTP server has access to the Linux O/S image file **\uCLinux\Image\Rel3\WOC\image.bin** <sup>1</sup> of your DIL/NetPC DNP/5280 Starter Kit CD-ROM.
- **6. Step**: Download and flash new Linux O/S image file. See also *mHT5280-18.pdf: How to download a new Linux O/S Image to the DNP/5280 Flash* for more details about the necessary *dBUG* commands and steps.
- **7. Step**: Remove the power supply from your DIL/NetPC DNP/5280 after the execution of the *dBUG* **fl** command. Then power up your DNP/5280 again. Check for any Linux boot message over COM1.

 $\overline{a}$ 

<sup>&</sup>lt;sup>1</sup> Please note: "WOC" stands for "WithOut Console" (without Serial Command Line interface).

SSV EMBEDDED SYSTEMS 2004, mHT5280-36.doc, Rev. 1.00.

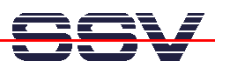

• **8. Step**: Setup a Telnet session to your DIL/NetPC DNP/5280 and check the Telnet-based command line interface. This is now the only way for interactively enter Linux commands and see the results.

That is all.